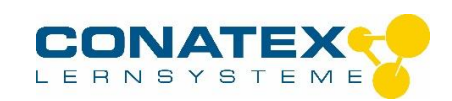

Binokulares Lehrer- und Labormikroskop - Best.- Nr.1035220 – 1035221 - 1035222

# **Binokulares Lehrer- und Labormikroskop**

Best.- Nr.1035220 – 1035221 - 1035222

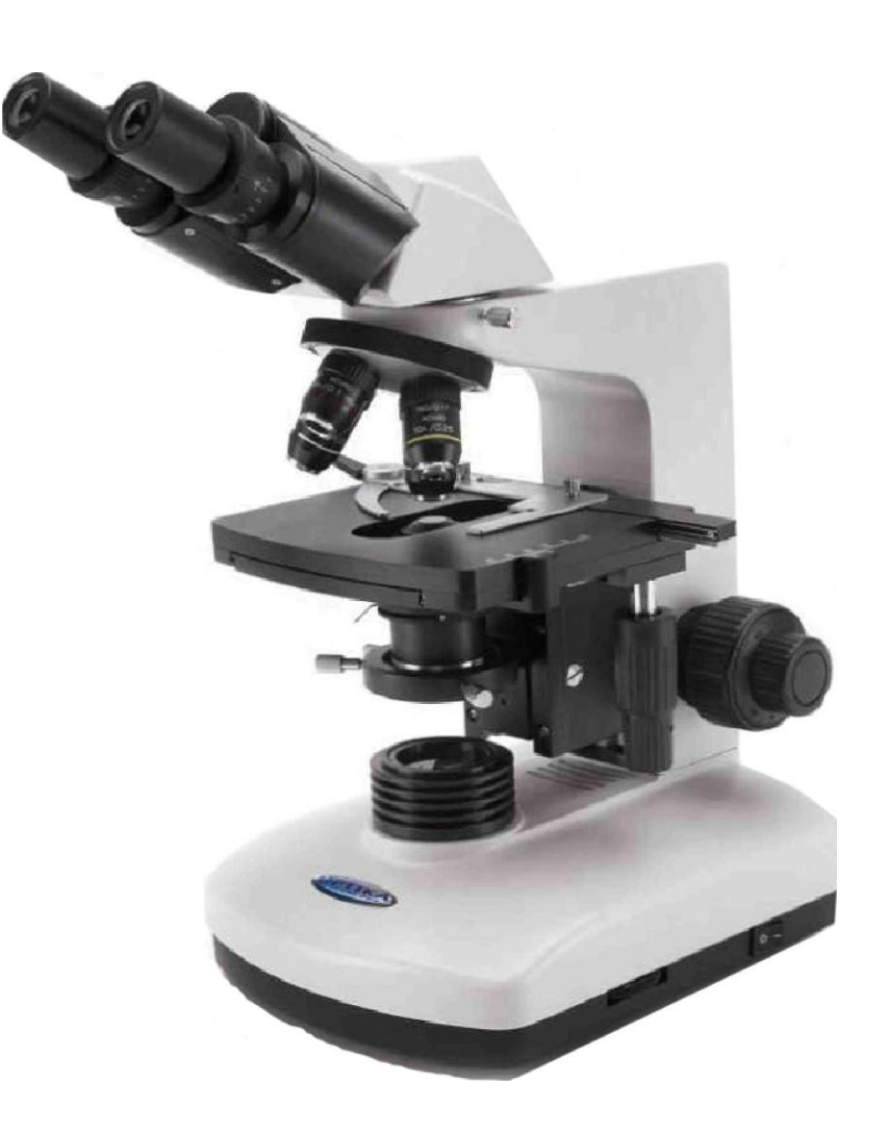

\_\_\_\_\_\_\_\_\_\_\_\_\_\_\_\_\_\_\_\_\_\_\_\_\_\_\_\_\_\_\_\_\_\_\_\_\_\_\_\_\_\_\_\_\_\_\_\_\_\_\_\_\_\_\_\_\_\_\_\_\_\_\_\_\_\_\_\_\_\_\_\_\_\_\_\_\_\_\_\_\_\_

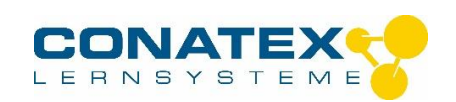

## Bedienungsanleitung

Binokulares Lehrer- und Labormikroskop - Best.- Nr.1035220 – 1035221 - 1035222

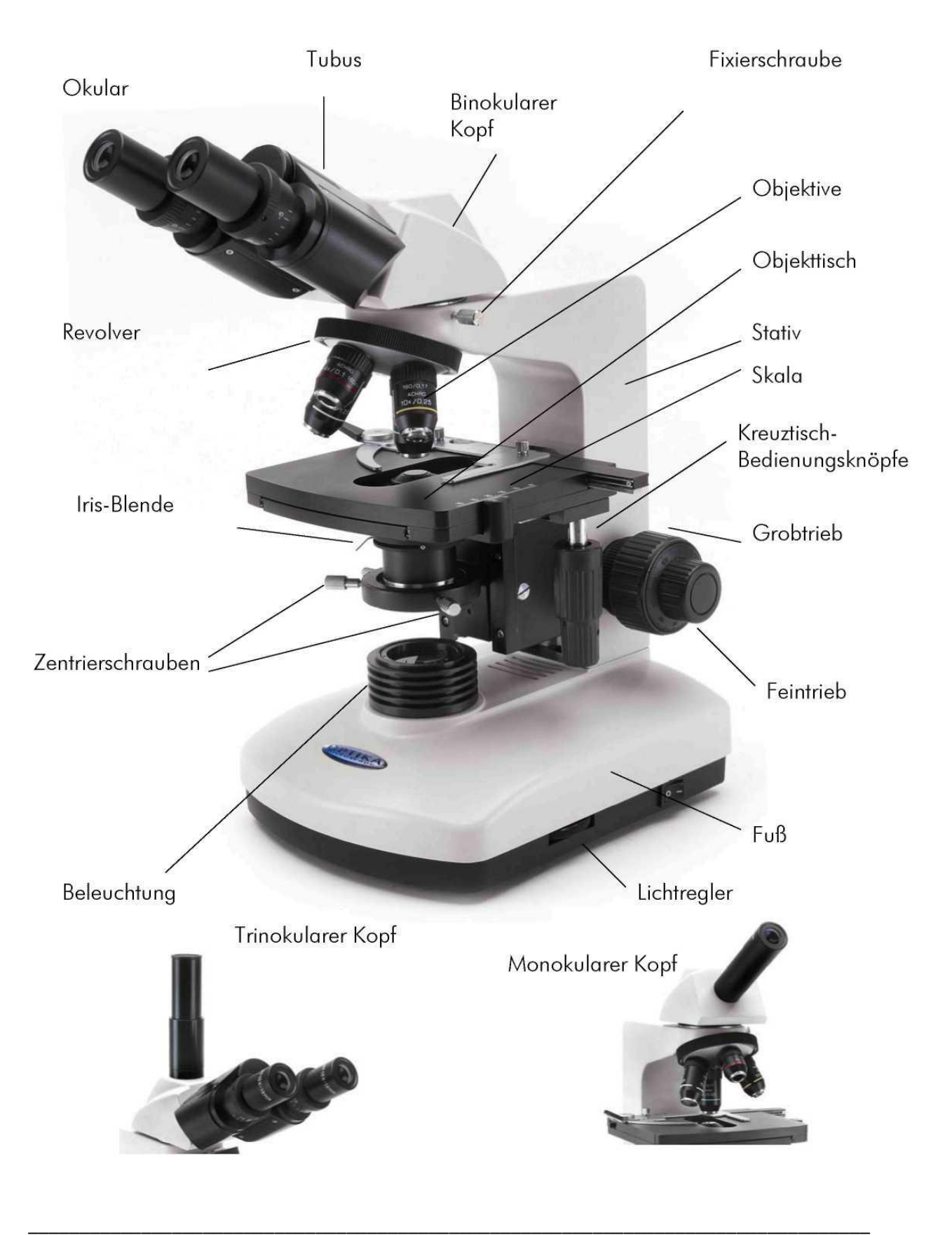

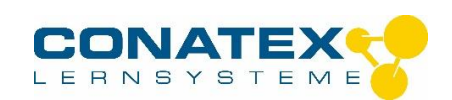

Binokulares Lehrer- und Labormikroskop - Best.- Nr.1035220 – 1035221 - 1035222

- 1. Öffnen Sie die Styropor Verpackung, nehmen Sie das Stativ aus der Bodenhälfte und stellen Sie es auf eine plane Oberfläche.
- 2. Nehmen Sie nun den Kopf aus der Verpackung und Stecken Sie es auf das Stativ. Mit der Fixierschraube die bereits im Stativ steckt, können Sie nun den Kopf fixieren. Die Ringschwalbenfassung ist genau vorzentriert und damit ist die richtige Position des Kopfes gewährleistet.
- 3. Stecken Sie nun die Okulare in den Tuben.
- 4. Entfernen Sie die Schraubdeckel des Revolvers und schrauben Sie die Objektive in Reihenfolge 4,10.40 und 100 im Revolver.
- 5. Unter dem Objekttisch befindet sich eine Ringhalterung für die Aufnahme des Kondensors. Der Kondensor soll also in dieser Halterung eingesteckt werden (Siehe Bild) und mit der Drehknopf in der linken Seite der Halterung fixiert werden.
- 6. Sobald der Kondensor fixiert ist, sollte wir ihm fixieren. Folgen Sie dazu folgende Schritte Drehen Sie den Revolver bis das 4x Objektiv sich senkrecht nach unten befindet. Drehen Sie den Objekttisch mit den Grobtriebknöpfen in der höchste Position.Schließen Sie das Mikroskop mit dem Netzkabel an, schalten Sie die Beleuchtung ein und regeln Sie die Beleuchtung bis zum absoluten Minimum. Schließen Sie die Iris-Blende vollständig. Wenn Sie nun durchblicken, werden Sie Blende am Rande des Bildes sehen können. Es kann dabei notwendig sein auch die Höhe des Kondensors zu verstellen.

Mit dem Zentrierschrauben an beiden Seiten der Halterung des Kondensors sollten Sie nun die Erscheinung der Blende genau in der Mitte des Bildes zentrieren.

7. Wenn Sie nun diese Justierungen vorgenommen haben, ist das Mikroskop fertig für den Einsatz. Damit Sie eine optimale Bildqualität erreichen sollten Sie folgenden Hinweisen immer beachten:

Regeln Sie die Beleuchtung so das die Hellichkeit ausreichend ist, jedoch nie zu hell.

Schließen Sie immer zuerst die Blende und öffnen Sie diese danach so weit bis Sie ein optimales Kontrast erreicht haben

Auch die Höhe des Kondensors spielt dabei eine Rolle. Grundregel: je stärker die

Vergrößerung des Objektivs, je höher die optimale Postions des Kondensors.

Wenn Sie die Vergrößerung welchseln sollten Sie auch obengenannte Parameter (Licht, Blende und Kondensorhöhe) wieder neu optimieren.

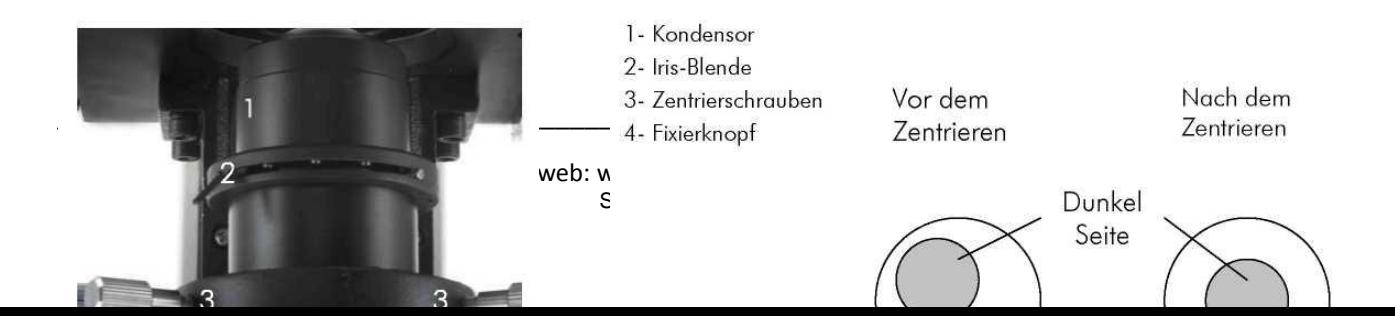

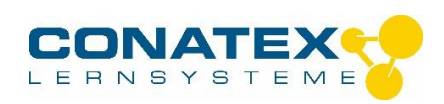

Binokulares Lehrer- und Labormikroskop - Best.- Nr.1035220 – 1035221 - 1035222

#### Augendistanz: Anpassung der Zwisschendistanz d

#### **Tuben.**

Schalten Sie die Beleuchtung ein und ändern Sie de Distanz schwischen den beiden Tuben so das für Sie das Bild als ein schönes, rundes Bild erscheint.

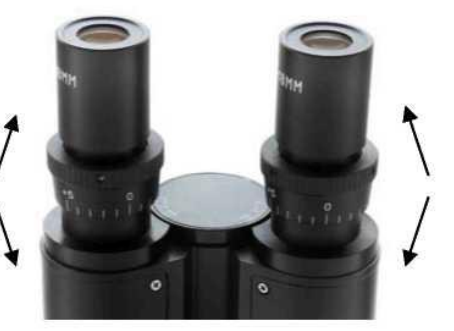

#### **Fokussierung**

Bringen Sie mit dem Grobtriebknöpfen den Objekttisch in die untere Position. Legen Sie ein Präparat auf und wählen Sie mit dem Drehrevolver das 4x Objektiv. Bringen Sie mit Hilfe der Knöpfe des Kreuztisches das Präparat genau in der Mitte, unter das Objektiv. Während Sie nun durchblicken, bringen Sie den Objekttisch mit dem Grobtriebknöpfen wieder in eine höhere Position, bis das Präparat im Bild erscheint.

Mit dem Feintriebknöpfen läßt sich die Schärfe des Bildes einfach weiter optimieren. Denken Sie dabei auch an die 3 Parameter: Licht, Blende und Kondensorhöhe. Bei höhere Vergrößerungen mit den weiteren Objektiven ist eine weitere Nachfokussierung mit dem Feintrieb notwendig. (Je höher die Vergrößerung des Objektivs, je geringer ist den Tiefenschärfebereich.)

#### **Dioptrie Anpassung**

Diese Vorrichtung ermöglicht es Brillenträger bis plus und minus 5 Dioptrie das Mikroskop an den eigenen Augen an zu passen und also ohne Brille das Mikroskop zu benützen.

Sie Fokussieren dazu zuerst mit dem rechten Auge scharf und passen danach durch Drehung an den linken Tubusring das Bild des linken Augen an.

\_\_\_\_\_\_\_\_\_\_\_\_\_\_\_\_\_\_\_\_\_\_\_\_\_\_\_\_\_\_\_\_\_\_\_\_\_\_\_\_\_\_\_\_\_\_\_\_\_\_\_\_\_\_\_\_\_\_\_\_\_\_\_\_\_\_\_\_\_\_\_\_\_\_\_\_\_\_\_\_\_\_

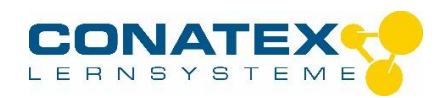

### Regulierung der Gängigkeit des Grobtriebes

Es is möglich das einiger Zeit der Tisch spontan herunterkommt und dadurch ein scharfes Fokusieren unmöglich macht. Dieses Problem läßt sich einfach beseitigen mit Hilfe der Drehring wie gezeigt in Abbildung A, womit Sie die Reibung des Grobtriebes erhöhen oder verringern können.

### Regulierung die maximal Höhe von den Objekttisch

Es ist möglich dass das Prepärat beschädigt wenn Sie mit dem Feintriebknöpfen die Schärfe des Bildes, unter das 100x Objektiv, weiter optimieren.

Dieses Problem läßt sich einfach beseitigen mit Hilfe der Drehring wie gezeigt in Abbildung B. Hiermit können Sie die maximal Höhe von den Objekttisch einstellen

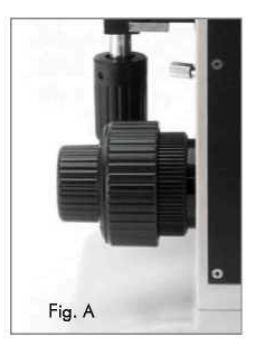

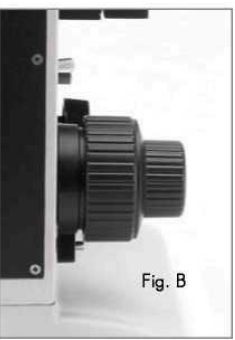

### **Optionale Zubehör**

- M-001 Okular H5x/10mm
- M-002 Okular WF10x/18mm
- M-003 Okular WF16x/12mm
- M-004 Mikrometer Okular WF10x/18mm Mikrometer Platte 26x76mm.
- M-005 1 mm, in 0,01 mm.
- M-201 Achromatisches Obiektiv 4x/0.10
- Achromatisches Objektiv 10x/0,25 M-202
- M-203 Achromatisches Objektiv 20x/0,40
- M-204 Achromatisches Objektiv 40x/0,65
- M-205 Achromatisches Objektiv 60x/0,85
- M-206 Achromatisches Objektiv100x/1,25
- Feldblende M-041
- M-220 Polarisationssatz (nur Filter)
- $M-221$ Drehtisch zum Polarisationssatz
- M-260 Reflex Kamera Adapter
- M-261 **CCD Kamera Adapter**
- VC<sub>02</sub> CCD Farb-Kamera Komplett mit Anschlußkabelsatz und Spannungsversorgung. Technische Daten: 1/3" CCD Element -512x582 Pixel - Video Auflösung: 420 TV Linien - Empfindlichkeit : 1 lux bei F=1.2 - Anpassung an die Helligkeit des Hintergrundes - automatischer Weißabgleich - Elektronischer Blende: bis  $1/100,000 - C/CS$  mount.

VC<sub>03</sub>

CCD Farb-Kamera wie oben beschrieben, jedoch 752 x 582 Pixel, und Video Auflösung 480 TV Linien.

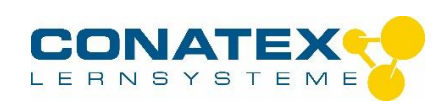

### Ersetzen der Glühbirne

Warten Sie immer mindestens 15 Minuten bevor Sie die Glühbirne wechseln, da diese sehr heiß werden können. Vor dem öffnen immer Netzstecker ziehen.

Legen Sie nun das Mikroskop auf seiner Seite und Sie sehen einen kleinen Tür in der Bodenplatte.

Öffnen Sie dieser Tür und entnehmen Sie die alte Birne. Versuchen Sie zu vermeiden die neue Birne direkt mit Ihren Fingern zu berühren, da es den Lebensdauer der Birne verkürzt. Am besten verwenden Sie einen Taschentuch oder ähnliches um die neue Birne an zu fassen.

### Reinigung des Mikroskopes

Am besten vermeiden Sie insofern wie möglich die Verschmutzung des Gerätes. Zum Lieferumfang gehört dazu eine Staubschutzhülle. Reinigen können Sie das Mikroskop am bestem mit einem weichen Lappen (Baumwolle). Öl und Fett entfernen Sie am besten mit eine Alkohol/Wasser-Gemisch.

Vermeiden Sie die Verwendung von Lösungsmittel oder/und agressiven Reinigungsmittel.

#### Reinigung der optischen Teilen

Für die Entfernung von Schmutz und Staub von den optischen Teilen, bitte nur folgende Produkte verwenden:

- Äthanol
- Komprimierter Luft
- Baumwolle oder Linsenpapier
- Pinseln oder weiche Bürsten

#### Mechanische und optische Probleme

Setzen Sie sich in Verbindung mit Ihrem Lieferant oder eine Optika Werkstätte. Dort hat mann die Erfahrung und die Werzeuge für Reparaturen die sich nicht einfach beseitigen lassen.